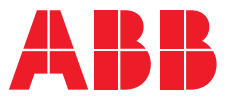

**—**ABB INDUSTRIAL DRIVES

# **ACS880 Cavitation detection control program** Supplement

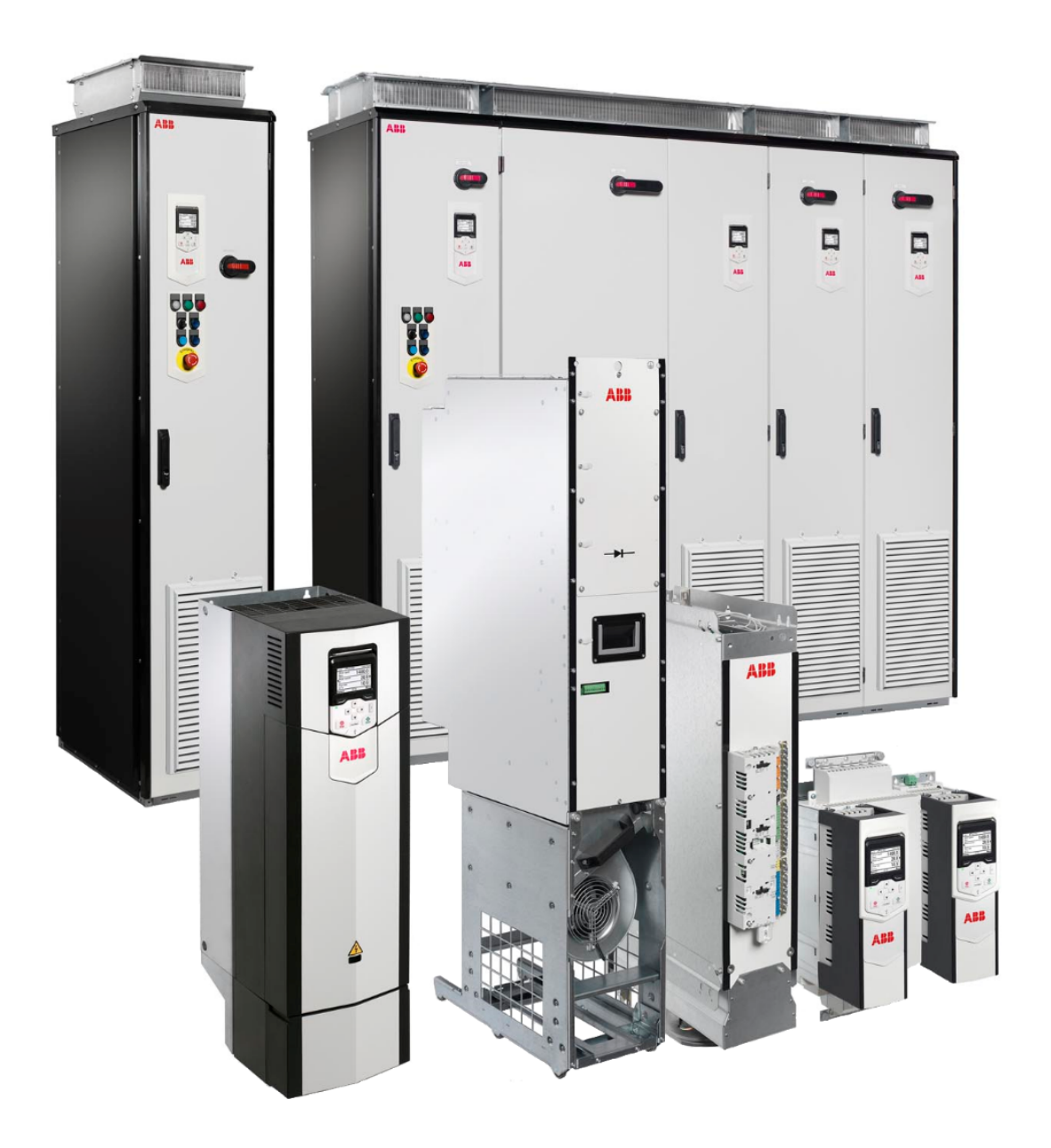

# **ACS880 Cavitation detection control program**

Supplement

Table of [contents](#page-4-0)

 $\vert \equiv$ 

3AXD50000639199 Rev A EN EFFECTIVE: 2020-10-06

圁

# <span id="page-4-0"></span>**Table of contents**

### *[1](#page-6-0) [Introduction](#page-6-0) to the manual*

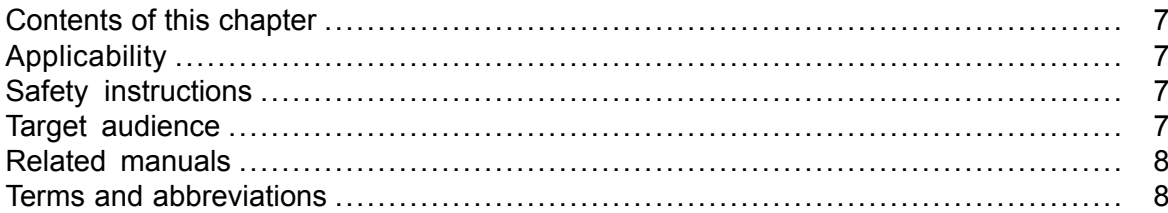

### *[2](#page-8-0) Program [Features](#page-8-0)*

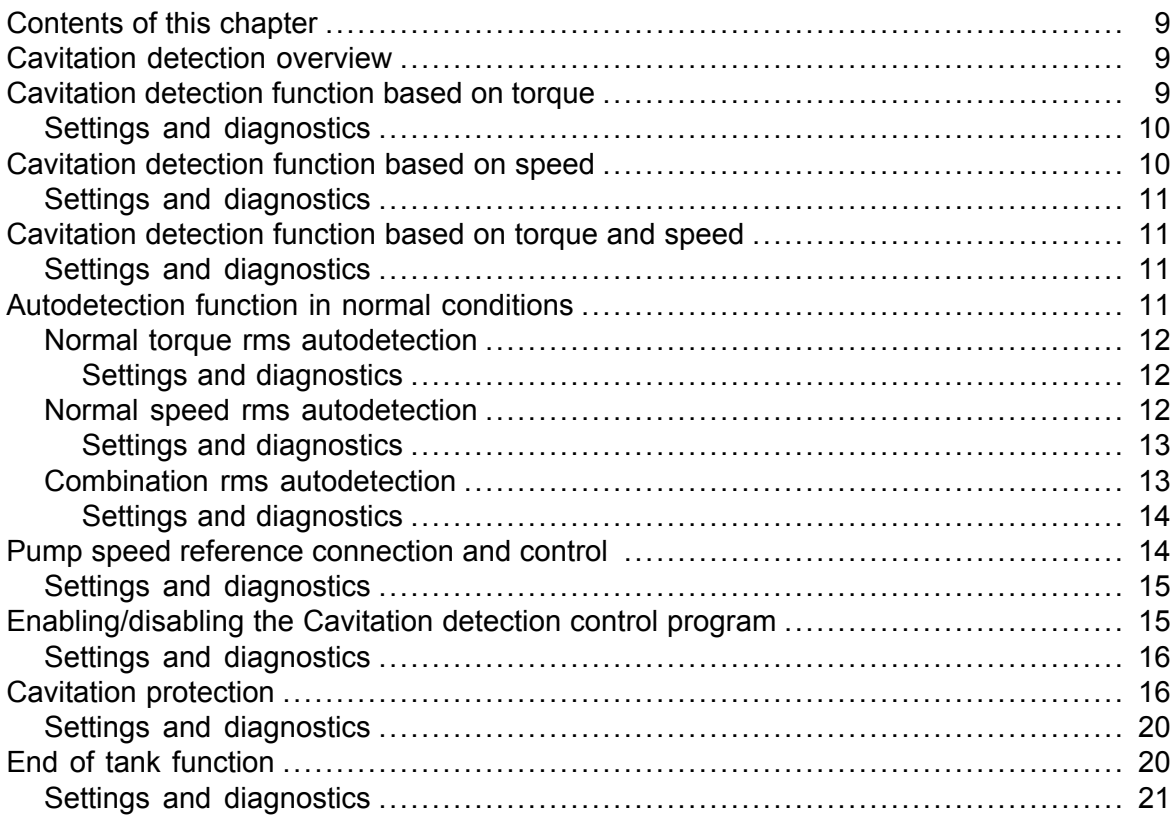

### *[3](#page-22-0) [Parameters](#page-22-0)*

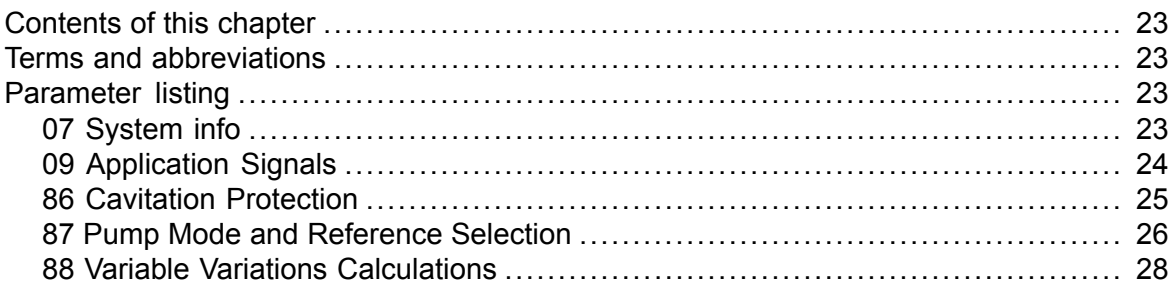

### *[4](#page-30-0) Fault [tracing](#page-30-0)*

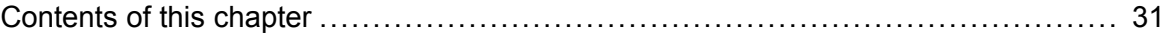

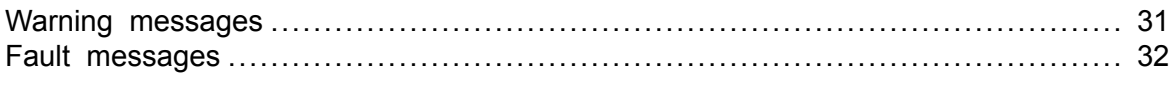

Further information

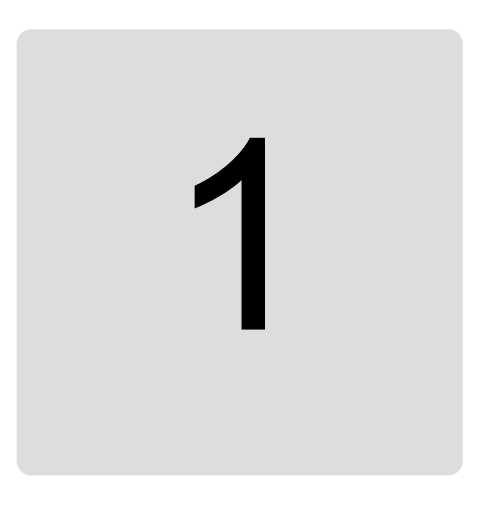

# <span id="page-6-1"></span><span id="page-6-0"></span>**Introduction to the manual**

# <span id="page-6-2"></span>**Contents of this chapter**

This chapter contains general information on the manual. It also contains information on the compatibility, safety and intended audience.

# **Applicability**

This document is a supplement to *ACS880 Primary control program firmware manual* (3AUA0000085967 [English]). This manual applicable to ACS880 Cavitation detection control program (version 8.2.1.2 or later).

<span id="page-6-3"></span>This supplement contains only information relevant to ACS880 Cavitation detection program. For information on general firmware-related issues (parameters, faults, warnings etc.) concerning ACS880 Primary control program, see *ACS880 Primary control program firmware manual* (3AUA0000085967 [English]).

# **Safety instructions**

Obey all safety instructions delivered with the drive.

- <span id="page-6-4"></span>• Read the **complete safety instructions** before you install, commission, or use the drive. The complete safety instructions are delivered with the drive as either part of the *Hardware manual*, or, in the case of ACS880 multidrives, as a separate document.
- Read the **firmware function-specific warnings and notes** before changing parameter values. These warnings and notes are included in the parameter descriptions presented in chapter *[Parameters](#page-22-0) (page 23)*.

# **Target audience**

This manual is intended for people who design, commission, or operate the drive system.

# <span id="page-7-0"></span>**Related manuals**

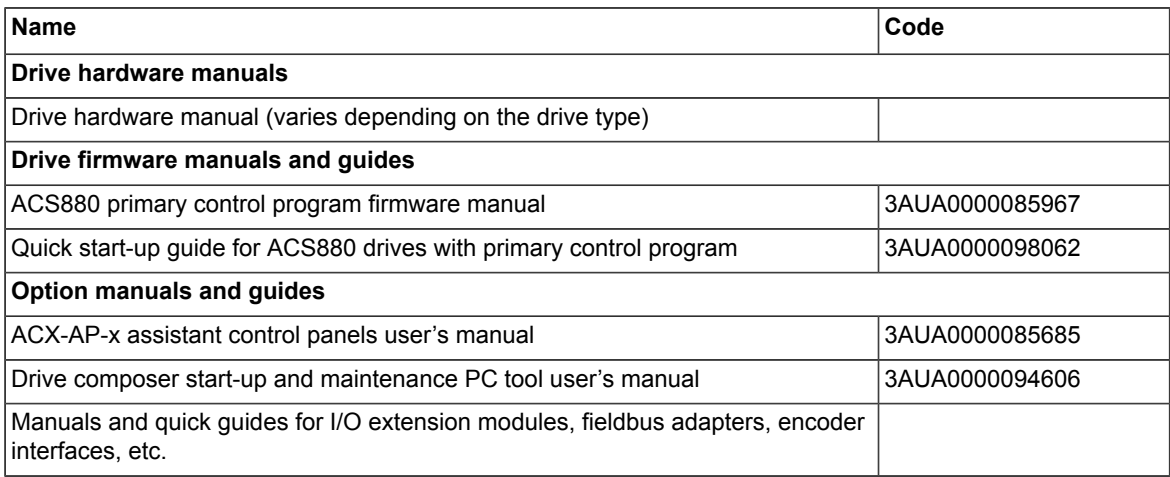

# <span id="page-7-1"></span>**Terms and abbreviations**

See *ACS880 primary control program firmware manual* (3AUA0000085967[English]).

# 2

# <span id="page-8-1"></span><span id="page-8-0"></span>**Program Features**

# <span id="page-8-2"></span>**Contents of this chapter**

This chapter describes functions of the control program.

# **Cavitation detection overview**

The Caviation detection control program is an IEC program loaded on ACS880 drive. The program uses the drive torque, the drive speed or a combination of these two to detect high variations of torque or speed in the pump motor. In most cases, these variations are caused by cavitation or other mechanical issues.

<span id="page-8-3"></span>The program detects cavitation by monitoring torque, speed or the combination of these two. The user can select the most suitable monitoring method depending on the application. It varies, case by case, which is the most suitable method.

# **Cavitation detection function based on torque**

The Cavitation detection function based on the torque monitoring operates in these three consecutive (and constantly repeated) phases:

- 1. The function measures torque samples during a user-defined sample period (*[88.03](#page-27-1)*), and calculates:
	- average torque (*[09.02](#page-23-1)*),
	- for each sample, the sample variation vs. the average torque,
	- the effective (rms) value of all sample variation values (*[09.01](#page-23-2)*).
- 2. The function compares the actual variation value (*[09.01](#page-23-2)*) to the reference/normal variation value (*[88.02](#page-27-2)*) defined during the Autodetection period (*[88.08](#page-28-0)*) by forming a relation between theses two variation values (*[09.03](#page-23-3)*).
- 3. The function compares the variation relation (*[09.03](#page-23-3)*) to the allowed threshold value (*[88.04](#page-27-3)*). If the relation exceeds the threshold value for a time longer than the user-defined delay (*[88.10](#page-28-1)*), the program indicates cavitation (*[86.09](#page-25-1)*).

**Note:** The indication is given only if the Cavitation detection control program is active (*[86.01](#page-24-1)*), *87.08 [Operation](#page-27-4) mode selection* is set to value Torque and the selector for the cavitation trigger signal (*[86.02](#page-24-2)*) must point to torque.

<span id="page-9-0"></span>If the Cavitation detection control program detects a change in speed reference, the Cavitation detection function is temporarily disabled to avoid false signals caused by torque or speed variations. The disabling only takes place if the change is in effect for a certain time period. For calculating this time period, the function uses the change in speed reference, speed scaling (*46.01*), acceleration/deceleration times (*23.12*/*23.13*) and a time coefficient (*[88.06](#page-28-2)*).

### ■ **Settings and diagnostics**

<span id="page-9-1"></span>Parameters: *[09.01](#page-23-2)*, *[86.01](#page-24-1)*, *[86.02](#page-24-2)*, *[87.08](#page-27-4)*, *[88.01](#page-27-5)*, *[88.02](#page-27-2)*, *[88.03](#page-27-1)*, *[88.04](#page-27-3)*, *[88.05](#page-27-6)*, *[88.06](#page-28-2)*.

Events: *E100 [Cavitation](#page-31-1) fault*, *E200 Pump not [started](#page-30-3)*, *E201 Pump does not reach [speed](#page-30-4)*, *E202 [Cavitation](#page-30-5) alarm*.

# **Cavitation detection function based on speed**

The Cavitation detection function based on the speed monitoring operates in these three consecutive (and constantly repeated) phases:

- 1. The function measures torque samples during a user-defined sample period (*[88.03](#page-27-1)*), and calculates:
	- average speed (*[09.06](#page-23-4)*),
	- for each sample, the sample variation vs. the average speed,
	- the effective (rms) value of all sample variation values (*[09.05](#page-23-5)*).
- 2. The function compares the actual variation value (*[09.05](#page-23-5)*) to the reference/normal variation value (*[88.09](#page-28-3)*) defined during the Autodetection period (*[88.08](#page-28-0)*) by forming a relation between theses two variation values (*[09.07](#page-23-6)*).
- 3. The function compares the variation relation (*[09.07](#page-23-6)*) to the allowed threshold value (*[88.11](#page-28-4)*). If the relation exceeds the threshold value for a time longer than the user-defined delay (*[88.10](#page-28-1)*), the program indicates cavitation (*[86.09](#page-25-1)*).

**Note:** The indication is given only if the Cavitation detection control program is active (*[86.01](#page-24-1)*), *87.08 [Operation](#page-27-4) mode selection* is set to value Speed and the selector for the cavitation trigger signal (*[86.02](#page-24-2)*) must point to speed.

If the Cavitation detection control program detects a change in speed reference, the Cavitation detection function is temporarily disabled to avoid false signals caused by torque or speed variations. The disabling only takes place if the change is in effect for a certain time period. For calculating this time period, the function uses the change in speed reference, speed scaling (*46.01*), acceleration/deceleration times (*23.12*/*23.13*) and a time coefficient (*[88.06](#page-28-2)*).

### <span id="page-10-0"></span>■ **Settings and diagnostics**

Parameters: *[09.05](#page-23-5)*, *[86.01](#page-24-1)*, *[86.02](#page-24-2)*, *[87.08](#page-27-4)*, *[88.03](#page-27-1)*, *[88.09](#page-28-3)*, *[88.10](#page-28-1)*, *[88.11](#page-28-4)*, *[88.13](#page-28-5)*

<span id="page-10-1"></span>Events: *E100 [Cavitation](#page-31-1) fault*, *E200 Pump not [started](#page-30-3)*, *E201 Pump does not reach [speed](#page-30-4)*, *E202 [Cavitation](#page-30-5) alarm*.

## **Cavitation detection function based on torque and speed**

The Cavitation detection function based on monitoring torque and speed operates in these three consecutive (and constantly repeated) phases:

- 1. The function measures torque and speed samples during a user-defined sample period (*[88.03](#page-27-1)*), and calculates:
	- average speed (*[09.06](#page-23-4)*) and average torque (*[09.02](#page-23-1)*),
	- for each sample, the sample variation vs. the average value (calculated separately for torque and speed),
	- the effective (rms) values of all sample variation values (calculated separately for torque (*[09.01](#page-23-2)*) and speed (*[09.05](#page-23-5)*)).
- 2. The function calculates the sum of relative variation values (sum of *[09.03](#page-23-3)* and *[09.07](#page-23-6)*). This sum is shown in *[88.16](#page-29-0)*.
- 3. The function compares the sum *[88.16](#page-29-0)* to the allowed threshold value (*[88.14](#page-29-1)*). If the relation exceeds the threshold value for a time longer than the user-defined delay (*[88.11](#page-28-4)*), the program indicates cavitation (*[86.09](#page-25-1)*).

**Note:** The indication is given only if the Cavitation detection control program is active (*[86.01](#page-24-1)*), *87.08 [Operation](#page-27-4) mode selection* is set to value Combination and the selector for the cavitation trigger signal (*[86.02](#page-24-2)*) must point to combination.

<span id="page-10-2"></span>If the drive detects a change in speed reference, the Cavitation detection function is temporarily disabled to avoid false signals caused by torque or speed variations. The disabling only takes place if the change is in effect for a certain time period. For calculating this time period, the function uses the change in speed reference, speed scaling (*46.01*), acceleration/deceleration times (*23.12*/*23.13*) and a time coefficient (*[88.06](#page-28-2)*).

### <span id="page-10-3"></span>■ **Settings and diagnostics**

Parameters: *[86.01](#page-24-1)*, *[86.02](#page-24-2)*, *[87.08](#page-27-4)*, *[88.03](#page-27-1)*, *[88.06](#page-28-2)*, *[88.14](#page-29-1)*, *[88.15](#page-29-2)*, *[88.16](#page-29-0)*, *[88.17](#page-29-3)*

Events: *E100 [Cavitation](#page-31-1) fault*, *E200 Pump not [started](#page-30-3)*, *E201 Pump does not reach [speed](#page-30-4)*, *E202 [Cavitation](#page-30-5) alarm*.

## **Autodetection function in normal conditions**

The Cavitation control program can calculate torque variation rms, speed variation rms or a combination of both in normal conditions with the Autodetection functions. These reference values are used when the program monitors cavitation.

### <span id="page-11-0"></span>■ **Normal torque rms autodetection**

Normal torque rms autodetection calculates the torque rms variation value in normal conditions. The function measures torque samples during a user-defined sample period (*[88.08](#page-28-0)*), and calculates:

- average torque (*[09.02](#page-23-1)*),
- for each sample, the sample variation value vs. average torque,
- the effective (rms) value of all sample variation values (*[88.02](#page-27-2)*).

Parameters of the Normal speed rms autodetection function are these:

- autodetection activation (*[88.07](#page-28-6)*),
- autodetection time (*[88.08](#page-28-0)*),
- variable selection (*[87.08](#page-27-4)*) = Torque,
- average torque (*[09.02](#page-23-1)*),
- normal torque variation rms value calculated by the autodetection (*[88.02](#page-27-2)*),
- filter time for motor torque (*46.13*).

The autodetection calculates the normal torque variation rms value at one operation point (speed reference value). Autodetection starts when:

- user has set the activation parameter (*[88.07](#page-28-6)*) to value Run pump autotune,
- user has set the variable selection (*[87.08](#page-27-4)*) = Torque,
- user has started the drive,
- the drive operates at its speed reference value.

Possible auto-detection failures are:

- User does not start the drive: Drive indicates warning *E200 [Cavitation](#page-30-3) alarm*, and autodetection (*[88.07](#page-28-6)*) changes back to Done. Normal torque variation rms value (*[88.02](#page-27-2)*) remains unchanged.
- <span id="page-11-1"></span>• The control program detected a motor speed change (acceleration/deceleration), and the change lasted too long: Drive shows a warning *E201 Pump Does not reach [speed](#page-30-4)* and autodetection (*[88.07](#page-28-6)*) changes back to Done. Normal torque variation rms value (*[88.02](#page-27-2)*) remains unchanged.

### <span id="page-11-2"></span>**Settings and diagnostics**

Parameters: *[09.02](#page-23-1)*, *[87.08](#page-27-4)*, *[88.02](#page-27-2)*, *[88.07](#page-28-6)*, *[88.08](#page-28-0)*.

Events: *E200 Pump not [started](#page-30-3)*, *E201 Pump does not reach [speed](#page-30-4)*.

### ■ **Normal speed rms autodetection**

Normal speed rms autodetection calculates the speed variation rms value in normal conditions. The function measures speed samples during a user-defined sample period (*[88.08](#page-28-0)*), and calculates:

- average speed (*[09.06](#page-23-4)*),
- for each sample, the sample variation value vs. average speed,
- the effective (rms) value of all sample variation value (*[88.09](#page-28-3)*).

Parameters of the Normal speed rms autodetection function are these:

- autodetection activation (*[88.12](#page-28-7)*),
- autodetection time (*[88.08](#page-28-0)*),
- variable selection (*[87.08](#page-27-4)*) = Speed,
- average speed (*[09.06](#page-23-4)*),
- normal speed variation rms value calculated by the autodetection (*[88.09](#page-28-3)*),
- filter time for motor speed (*46.11*).

The auto-detection calculates the normal speed variation rms value at one operation point (speed reference value). Autodetection starts when:

- user has set the activation parameter (*[88.12](#page-28-7)*) to value Run pump autotune
- user has set the variable selection (*[87.08](#page-27-4)*) = Speed
- user has started the drive
- the drive operates at its speed reference value.

Possible autodetection failures are:

- User does not start the drive: Drive indicates warning *E200 Pump not [started](#page-30-3)*, and autodetection (*[88.12](#page-28-7)*) changes back to Done. Normal speed variation rms value (*[88.09](#page-28-3)*) remains unchanged.
- <span id="page-12-0"></span>• The control program detected a motor speed change (acceleration/deceleration), and the change lasted too long: Drive shows a warning *E201 Pump Does not reach [speed](#page-30-4)* and autodetection (*[88.12](#page-28-7)*) changes back to Done. Normal speed variation rms value (*[88.09](#page-28-3)*) remains unchanged.

### <span id="page-12-1"></span>**Settings and diagnostics**

Parameters: *[09.06](#page-23-4)*, *[87.08](#page-27-4)*, *[88.08](#page-28-0)*, *[88.09](#page-28-3)*, *[88.12](#page-28-7)*.

Events: *E200 Pump not [started](#page-30-3)*, *E201 Pump does not reach [speed](#page-30-4)*.

### ■ **Combination rms autodetection**

The combined autodetection calculates both the torque variation rms value and the speed variation rms value in the normal conditions. The sum value is then used in the Cavitation detection function. See the corresponding sections in the section *[Cavitation](#page-10-1) detection*.

Parameters of the Combination rms autodetection function are these:

- autodetection activation (*[88.18](#page-29-4)*)
- autodetection time (*[88.08](#page-28-0)*)
- variable selection (*[87.08](#page-27-4)*) = Combination
- the sum of torque variation rms and speed variation rms in normal conditions (*[88.16](#page-29-0)*)
- filter time for motor torque (*46.13*) and filter time for motor speed (*46.11*).

The autodetection calculates the normal torque and normal speed variation rms values at one operation point (speed reference value). Autodetection starts when:

- user has set the activation parameter (*[88.18](#page-29-4)*) to value Run pump autotune
- user has set the variable selection (*[87.08](#page-27-4)*) = Combination
- user has started the drive
- the drive operates at its speed reference value.

Possible autodetection failures are:

- User does not start the drive: Drive indicates warning *E200 [Cavitation](#page-30-3) alarm*, and autodetection (*[88.18](#page-29-4)*) changes back to Done. Speed and torque combination indicator (*[88.16](#page-29-0)*) remains unchanged.
- The control program detected a motor speed change (acceleration/deceleration), and the change lasted too long: Drive shows a warning *E201 Pump Does not reach [speed](#page-30-4)* and autodetection (*[88.18](#page-29-4)*) changes back to Done. Speed and torque combination indicator (*[88.16](#page-29-0)*) remains unchanged.

### <span id="page-13-0"></span>**Settings and diagnostics**

<span id="page-13-1"></span>Parameters: *[87.08](#page-27-4)*, *[88.07](#page-28-6)*, *[88.08](#page-28-0)*, *[88.09](#page-28-3)*, *[88.15](#page-29-2)*, *[88.16](#page-29-0)*, *[88.18](#page-29-4)*.

Events: *E200 Pump not [started](#page-30-3)*, *E201 Pump does not reach [speed](#page-30-4)*.

## **Pump speed reference connection and control**

You can use the Cavitation detection control program in two ways:

- 1. To detect and indicate cavitation.
- 2. To detect and indicate cavitation, and to control the pump speed (Cavitation protection).

If you want that the Cavitation detection control program controls the pump speed, you must set the speed reference output of the control program (*[09.04](#page-23-7)*) as the speed reference source for the drive (parameter *22.11* or *22.12*). Make consistent selections in parameters *22.13* and *22.14*. See the diagram below and the *ACS880 Primary control program firmware manual* (3AUA0000085967 [English]).

When the pump operates normally, the output reference of the Cavitation detection control program (*[09.04](#page-23-7)*) is equal to its input reference (*[87.05](#page-26-0)*). If the program detects cavitation, the value of the output reference (*[09.04](#page-23-7)*) changes as the control program decreases its speed reference output by the pre-defined steps. See *[Cavitation](#page-15-1) protection (page 16)*.

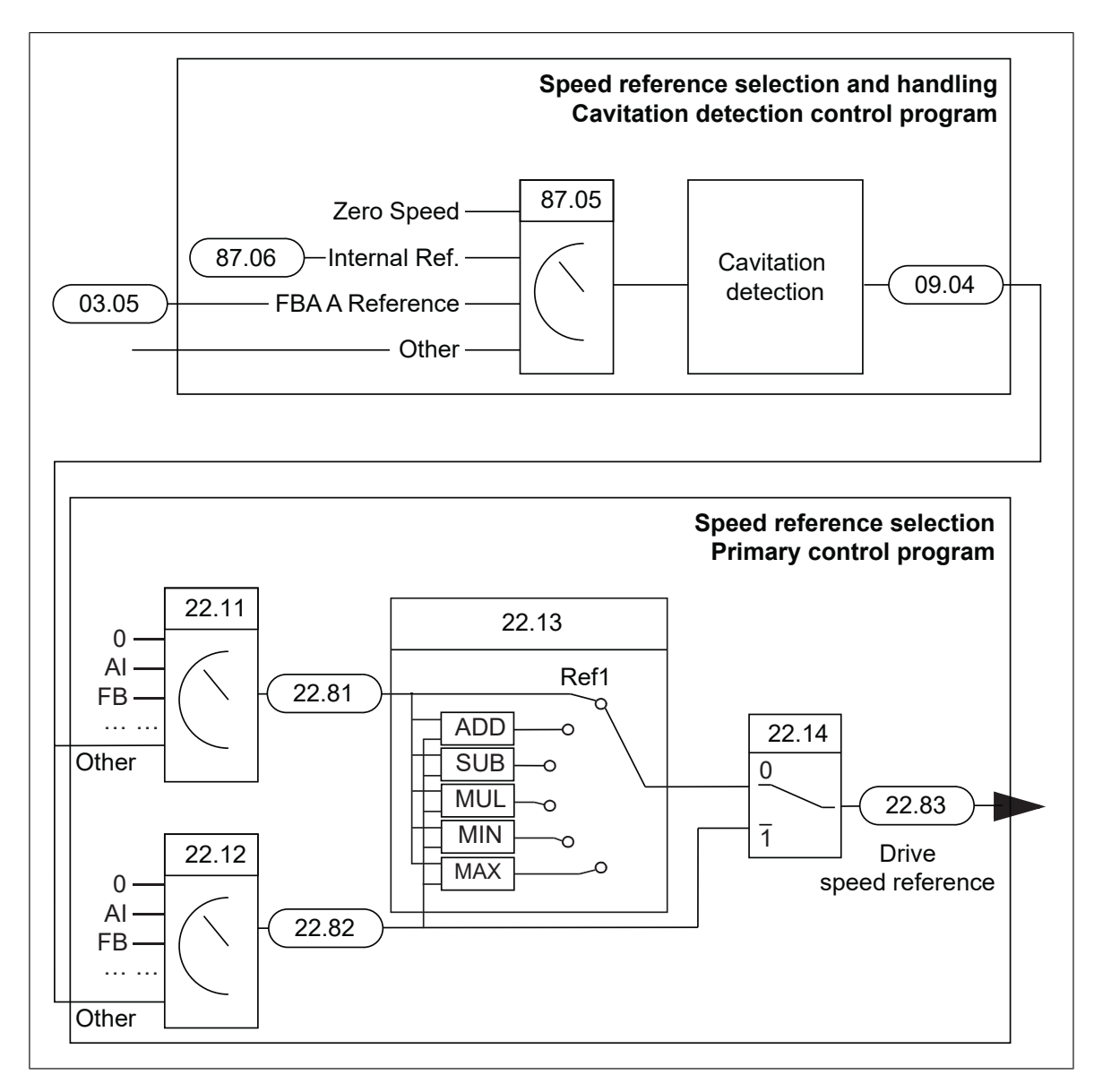

### <span id="page-14-1"></span><span id="page-14-0"></span>■ **Settings and diagnostics**

Parameters: *22.11*, *22.12*, *22.13*, *22.14*, *[87.05](#page-26-0)* Events: -

# **Enabling/disabling the Cavitation detection control program**

The Cavitation detection control program is enabled by two signals:

- 1. *86.01 Cavitation [Protection](#page-24-1) En/Dis* must be set to Enable.
- 2. The mode selection parameters (*[87.04](#page-26-1)*, *[87.02](#page-26-2)* and *[87.03](#page-26-3)*) must enable the operation (bit 0 of *[87.01](#page-25-2)* must be 1 (true)).

The Cavitation detection control program operates only when it is enabled with the enable/disable parameter (*[86.01](#page-24-1)*). In addition, there is also a separate function that you can use for the enable/disable control, the Pump mode monitoring (*[87.01](#page-25-2)*, *[87.02](#page-26-2)*, *[87.03](#page-26-3)* and *[87.04](#page-26-1)*). This function monitors two user-defined signals, and on basis of their states, it forms the additional enable/disable signal for the Cavitation detection control program. With this function, you can, for example, enable the operation of the control program only in the

### *16 Program Features*

external (remote) control mode of the drive, and disable it every time that user switches the drive in local control mode (operates the drive with the panel). See the block diagram below.

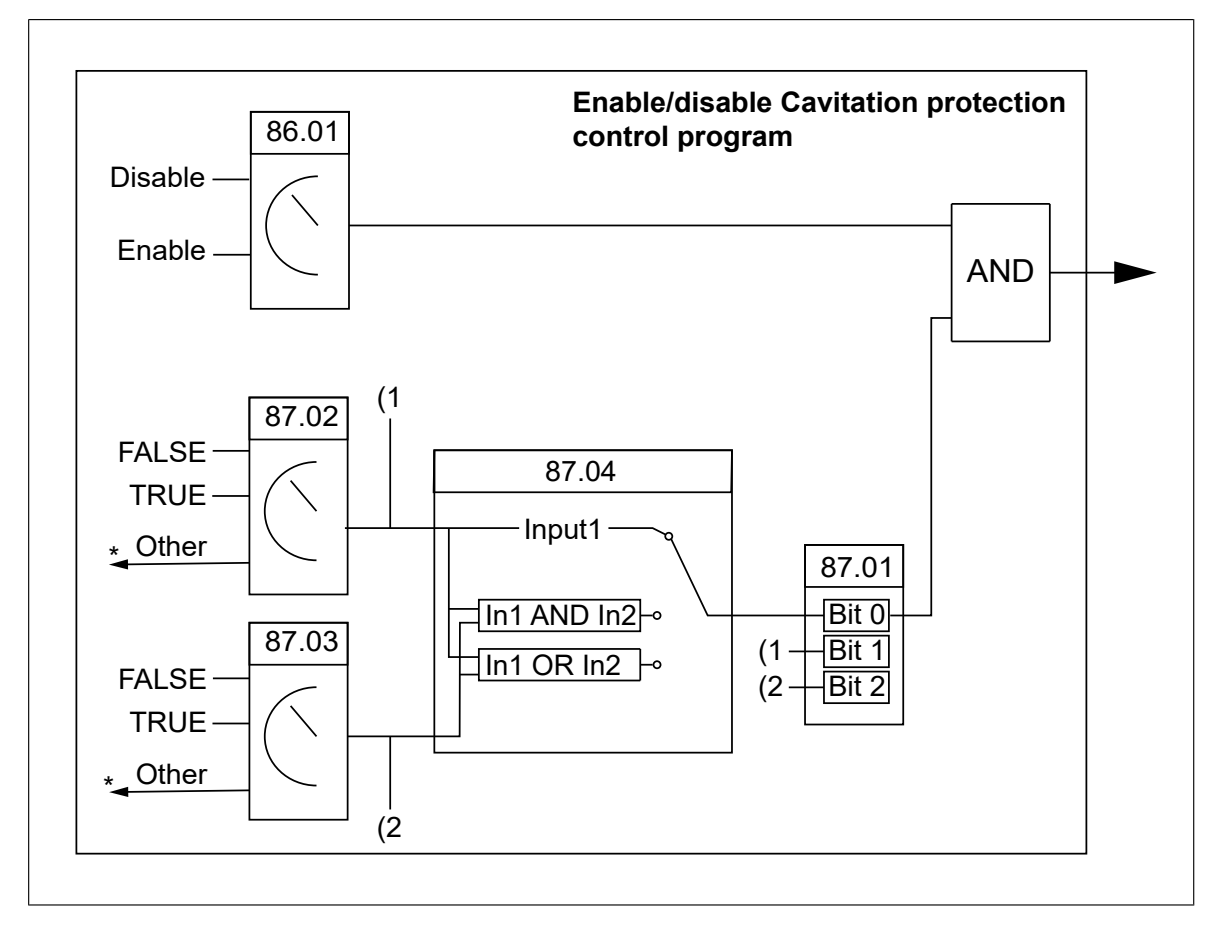

### <span id="page-15-1"></span><span id="page-15-0"></span>■ **Settings and diagnostics**

Parameters: *[86.01](#page-24-1)*, *[87.01](#page-25-2)*, *[87.02](#page-26-2)*, *[87.03](#page-26-3)*, *[87.04](#page-26-1)*.

Events: -

# **Cavitation protection**

In the Cavitation detection control program, the Cavitation detection function is active always when the program is enabled. The program protects the pump only when the program controls the motor speed in case of cavitation.

If the Cavitation detection control program detects a possible cavitation situation and the program has been configured to control the drive speed (*[09.04](#page-23-7)* is set as the speed reference source in *22.11* or *22.12*), the program starts to decrease the speed by steps (*[86.05](#page-24-3)*) in order protect the pump. After each step, the program examines if there is still cavitation. If cavitation continues, the drive reduces the speed more after a time delay (*[86.06](#page-24-4)*) by a new speed step.

If the program reduces the drive speed to the minimum protection speed (*[86.04](#page-24-5)*) and cavitation continues for a predefined time (*[86.07](#page-25-3)*), the protection function generates a fault or warning depending on the user selection (*[86.03](#page-24-6)*).

At each speed step, if the drive does not detect cavitation for the pre-defined time (*[86.08](#page-25-4)*), the speed reference starts to increase by steps (*[86.05](#page-24-3)*).

Cavitation detection and protection are inactive if:

- the speed reference input (*[87.05](#page-26-0)*) connected to the Cavitation detection control program changes.
- Normal torque rms autodetection (*[88.07](#page-28-6)*), Normal speed rms autodetection (*[88.12](#page-28-7)*) or Combination rms autodetection (*[88.18](#page-29-4)*) is ongoing.
- Mode selection parameters disable the protection function (Bit 0 is False in *[87.01](#page-25-2)*). See *[Enabling/disabling](#page-14-1) the Cavitation detection control program (page 15)*.
- the Cavitation detection control program is disabled (*[86.01](#page-24-1)*).

### *18 Program Features*

Examples of Cavitation protection:

• The program detects cavitation continuously and the pump is set to trip after 5 seconds of running at minimum speed.

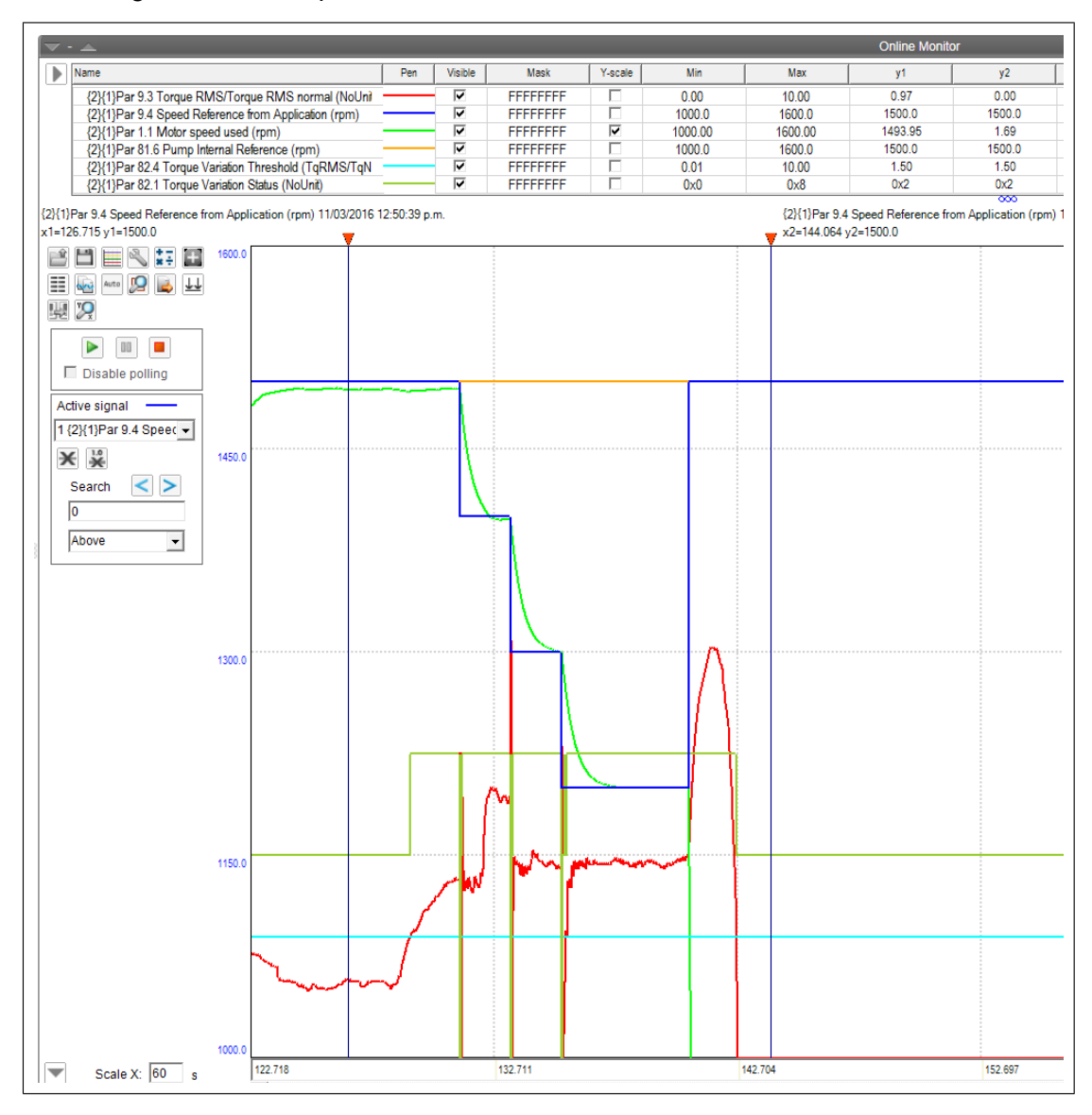

• The drive detects cavitation occasionally and the speed goes up and down. At minimum speed, the program detects cavitation for a time that is shorter than *[86.07](#page-25-3)*, so the drive does not trip.

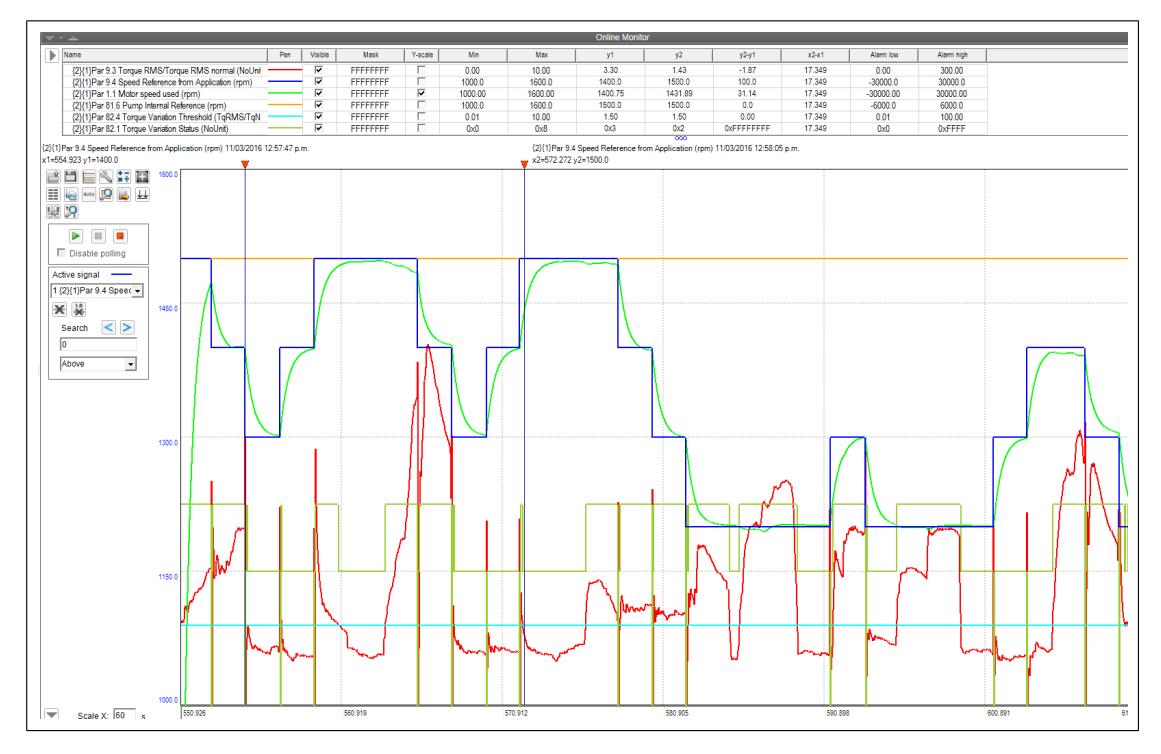

### *20 Program Features*

• *86.03 Cavitation [Fault/Alarm](#page-24-6)* is set to Alarm and *86.10 End of Tank [Detection](#page-25-5)* to Enabled. The program does not increase speed after the drive has run for 3 seconds at minimum speed although cavitation continues.

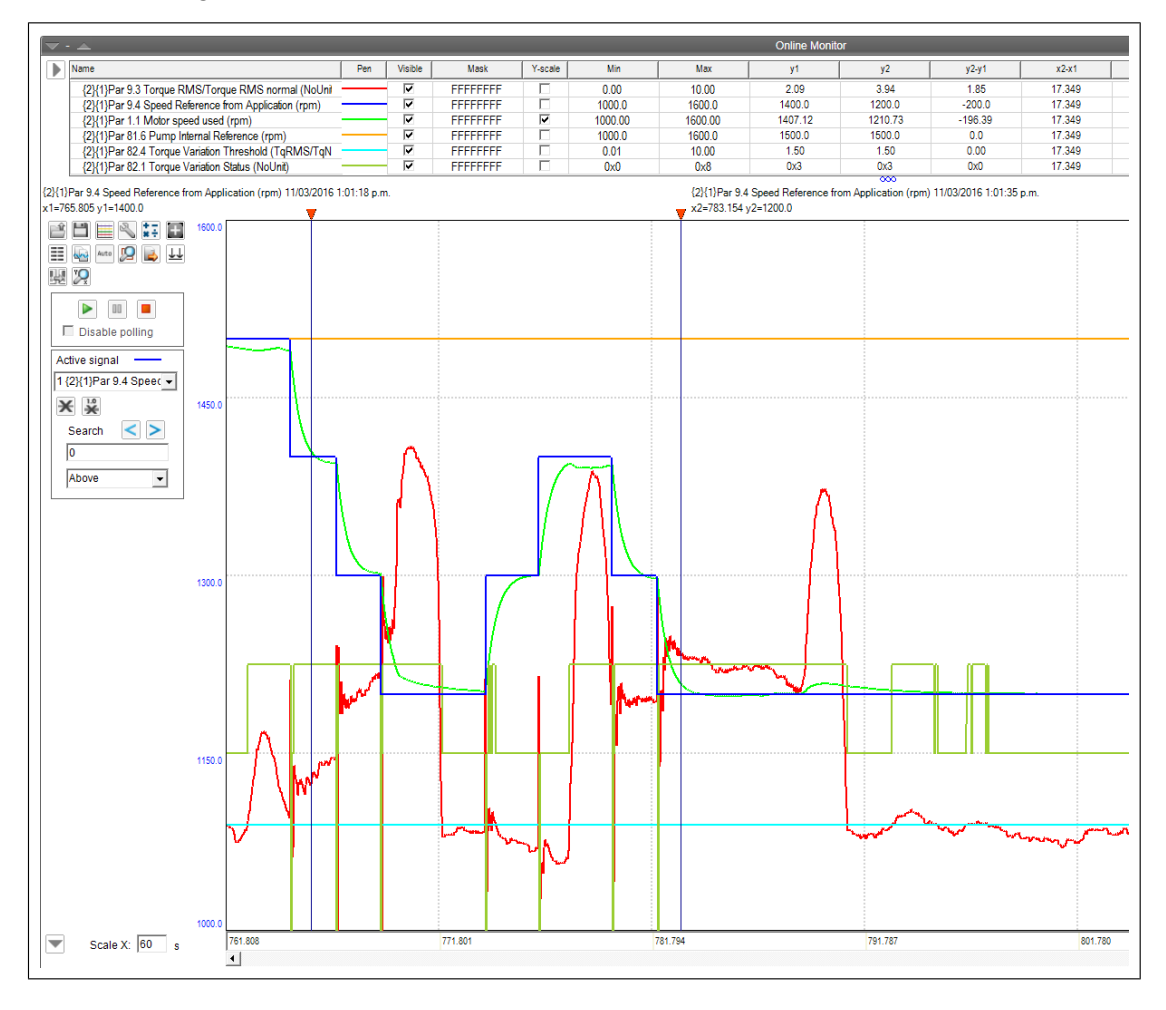

### <span id="page-19-0"></span>■ **Settings and diagnostics**

<span id="page-19-1"></span>Parameters: *[86.01](#page-24-1)*, *[86.03](#page-24-6)*, *[86.04](#page-24-5)*, *[86.05](#page-24-3)*, *[86.06](#page-24-4)*, *[86.07](#page-25-3)*, *[86.08](#page-25-4)*, *[86.10](#page-25-5)*, *[87.01](#page-25-2)*, *[87.05](#page-26-0)*, *[88.07](#page-28-6)*, *[88.12](#page-28-7)*, *[88.18](#page-29-4)*.

Events: *E100 [Cavitation](#page-31-1) fault*, *E200 Pump not [started](#page-30-3)*, *E201 Pump does not reach [speed](#page-30-4)*, *E202 [Cavitation](#page-30-5) alarm*.

# **End of tank function**

The End of Tank function (*[86.10](#page-25-5)*) is suitable for applications in which a pump is used to empty a tank, and it is essential to get the tank completely empty before a re-fill, despite of the pump cavitation. If End of tank function is enabled (*[86.10](#page-25-5)*), the counter of the End of tank delay (*[86.11](#page-25-6)*) starts when the drive reaches the minimum speed (*[86.04](#page-24-5)*). If there is cavitation throughout the whole delay time (*[86.11](#page-25-6)*), the End of tank function starts. The End of tank function prevents the program from increasing speed, even if cavitation is not detected at some point, thus the drive runs at minimum speed until it is stopped (or the drive trips to a fault). If the program does not detect cavitation during End of tank delay (*[86.11](#page-25-6)*), the End of tank function does not start and the drive can increase the speed again. If you enable the End of tank function, you usually also set the fault/warning selection (*[86.03](#page-24-6)*) to Warning to prevent the cavitation fault trip during the End of tank period.

<span id="page-20-0"></span>**Note:** The End of tank function does not stop the drive. You must stop it separately when the tank is completely empty.

### ■ **Settings and diagnostics**

Parameters: *[86.03](#page-24-6)*, *[86.04](#page-24-5)*, *[86.07](#page-25-3)*, *[86.10](#page-25-5)*, *[86.11](#page-25-6)*.

Events: *E100 [Cavitation](#page-31-1) fault*, *E200 Pump not [started](#page-30-3)*, *E201 Pump does not reach [speed](#page-30-4)*, *E202 [Cavitation](#page-30-5) alarm*.

# 3

# <span id="page-22-1"></span><span id="page-22-0"></span>**Parameters**

# <span id="page-22-2"></span>**Contents of this chapter**

This chapter describes the service level parameters and signals of the ACS880 Cavitation detection control program.

# <span id="page-22-3"></span>**Terms and abbreviations**

See *ACS880 primary control program firmware manual* (3AUA0000085967[English]).

# <span id="page-22-4"></span>**Parameter listing**

This supplement lists only the parameters that are relevant to the ACS880 Cavitation detection control program.

### ■ 07 System info

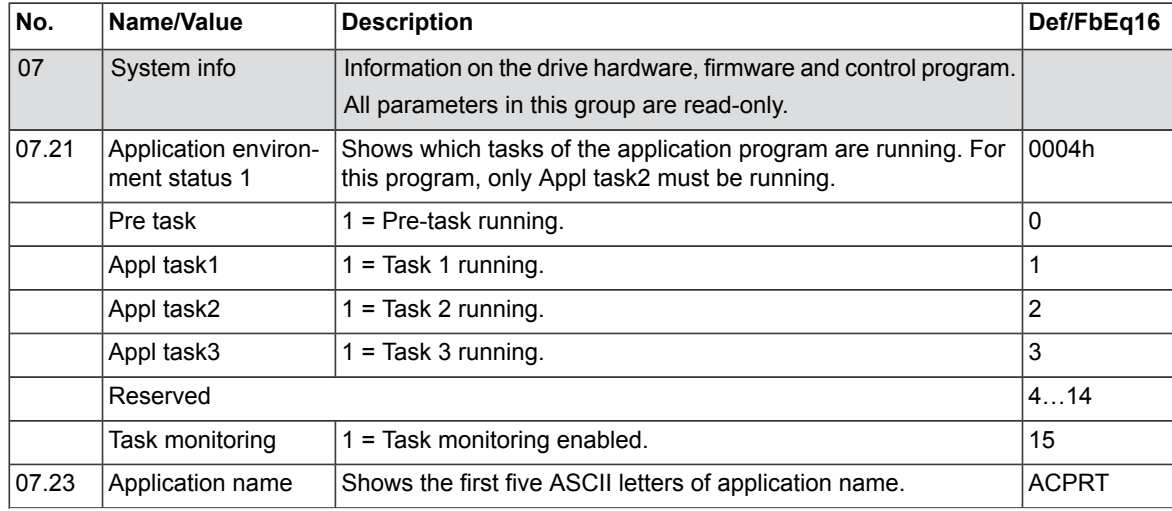

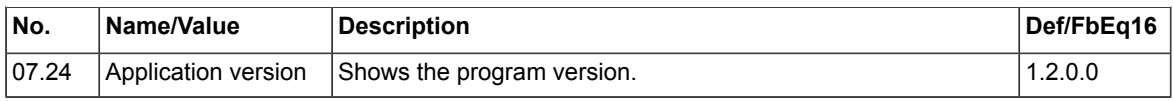

# <span id="page-23-0"></span>■ **09 Application Signals**

<span id="page-23-7"></span><span id="page-23-6"></span><span id="page-23-5"></span><span id="page-23-4"></span><span id="page-23-3"></span><span id="page-23-2"></span><span id="page-23-1"></span>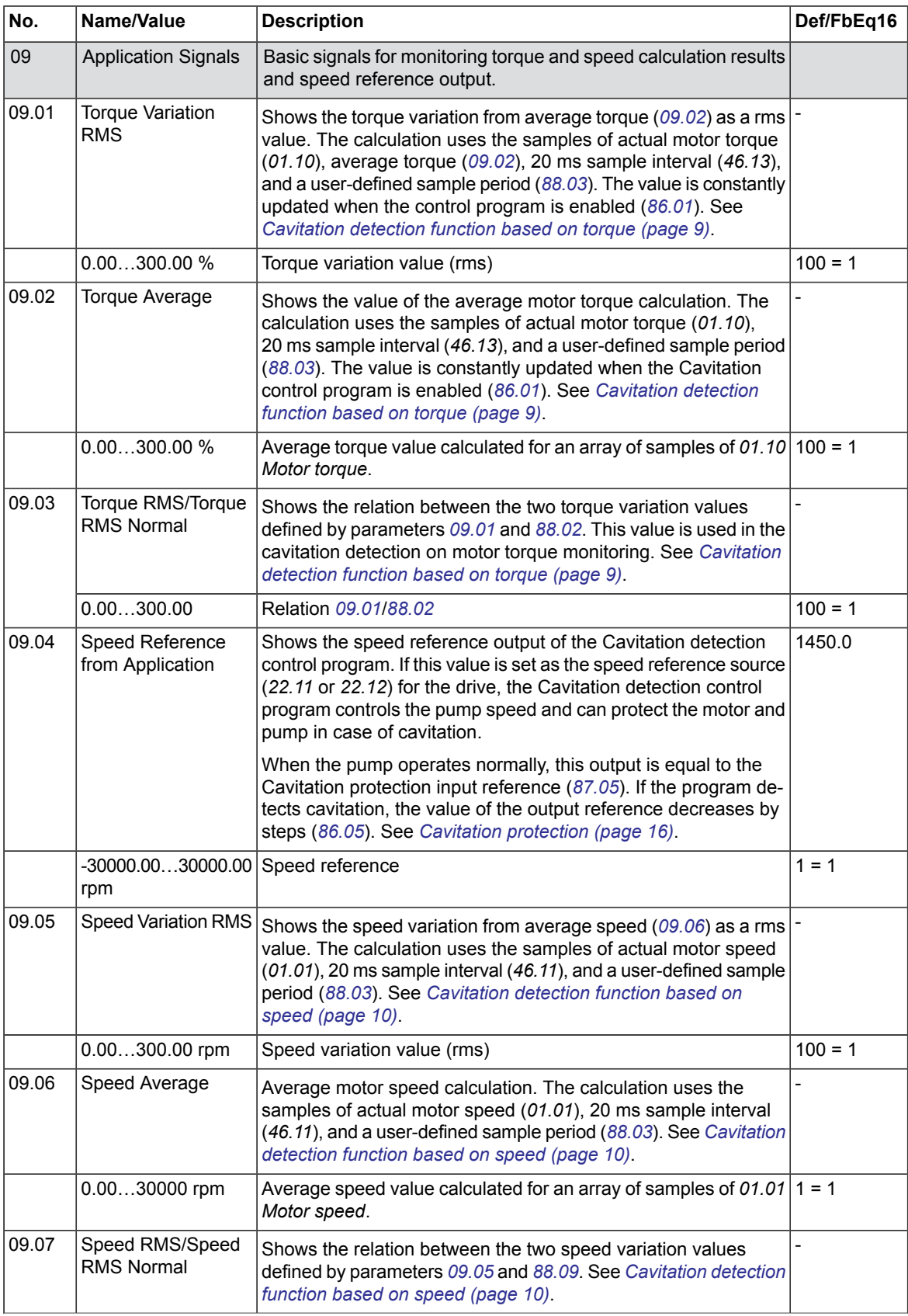

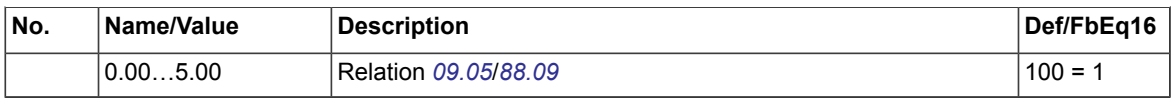

### <span id="page-24-0"></span>■ **86 Cavitation Protection**

<span id="page-24-7"></span><span id="page-24-6"></span><span id="page-24-5"></span><span id="page-24-4"></span><span id="page-24-3"></span><span id="page-24-2"></span><span id="page-24-1"></span>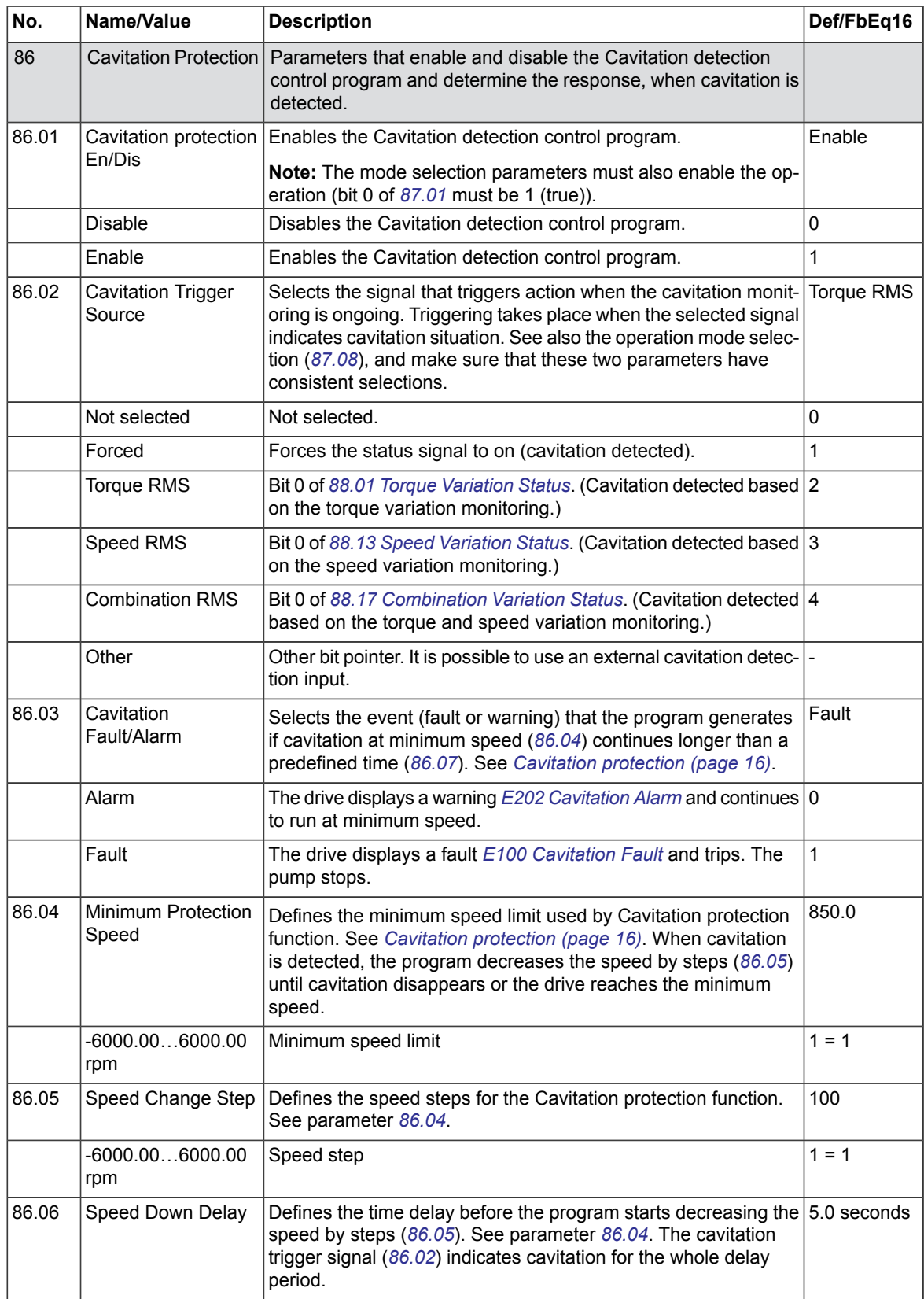

<span id="page-25-4"></span><span id="page-25-3"></span><span id="page-25-1"></span>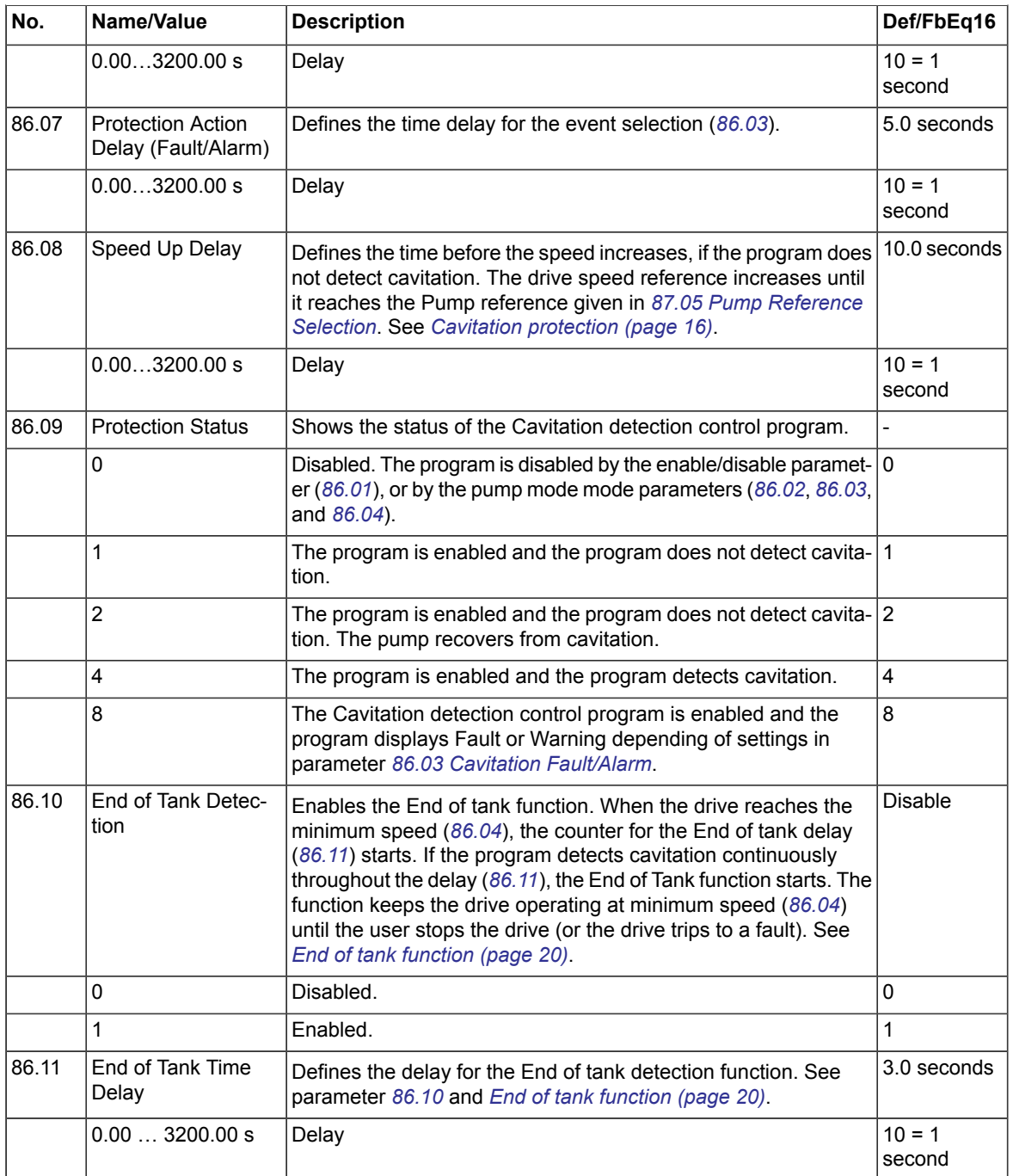

# <span id="page-25-7"></span><span id="page-25-6"></span><span id="page-25-5"></span><span id="page-25-2"></span><span id="page-25-0"></span>■ **87 Pump Mode and Reference Selection**

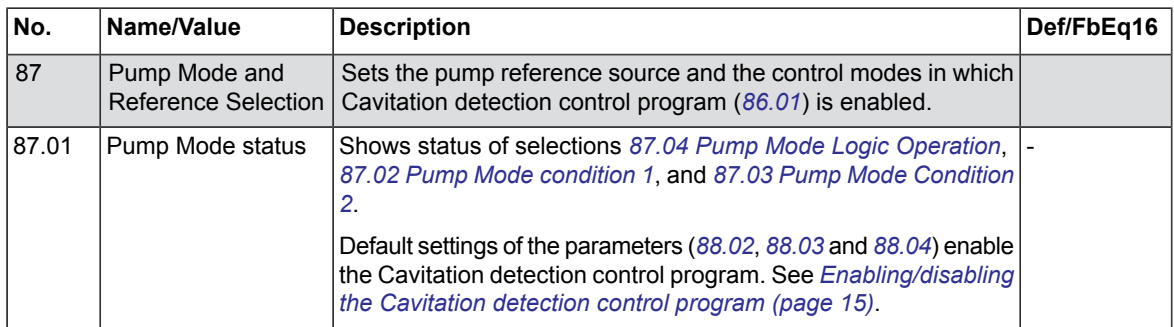

<span id="page-26-4"></span><span id="page-26-3"></span><span id="page-26-2"></span><span id="page-26-1"></span><span id="page-26-0"></span>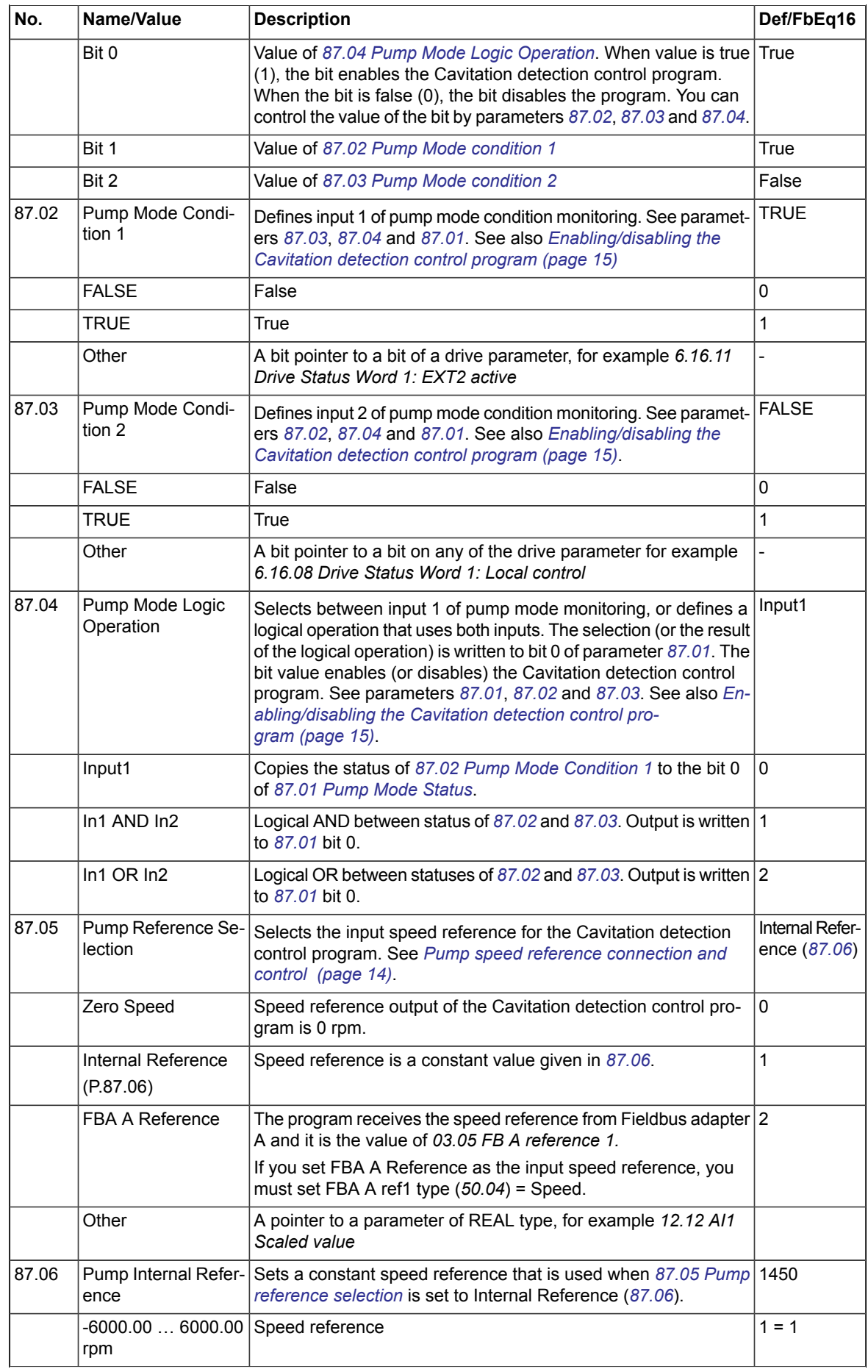

<span id="page-27-4"></span>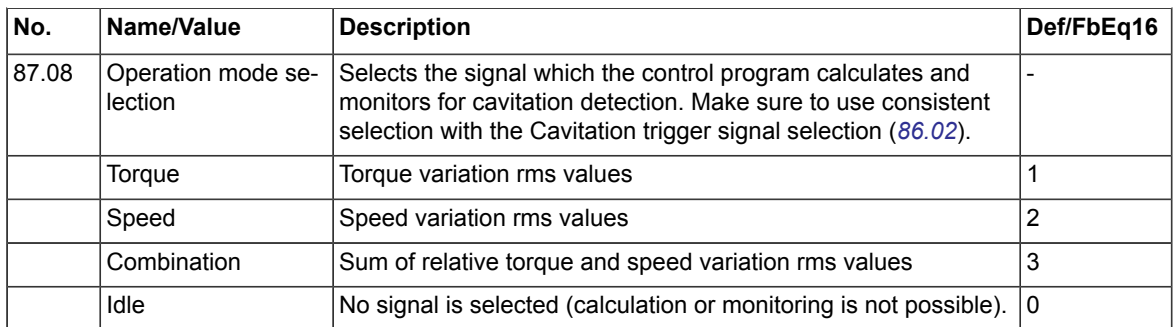

### <span id="page-27-0"></span>■ **88 Variable Variations Calculations**

<span id="page-27-6"></span><span id="page-27-5"></span><span id="page-27-3"></span><span id="page-27-2"></span><span id="page-27-1"></span>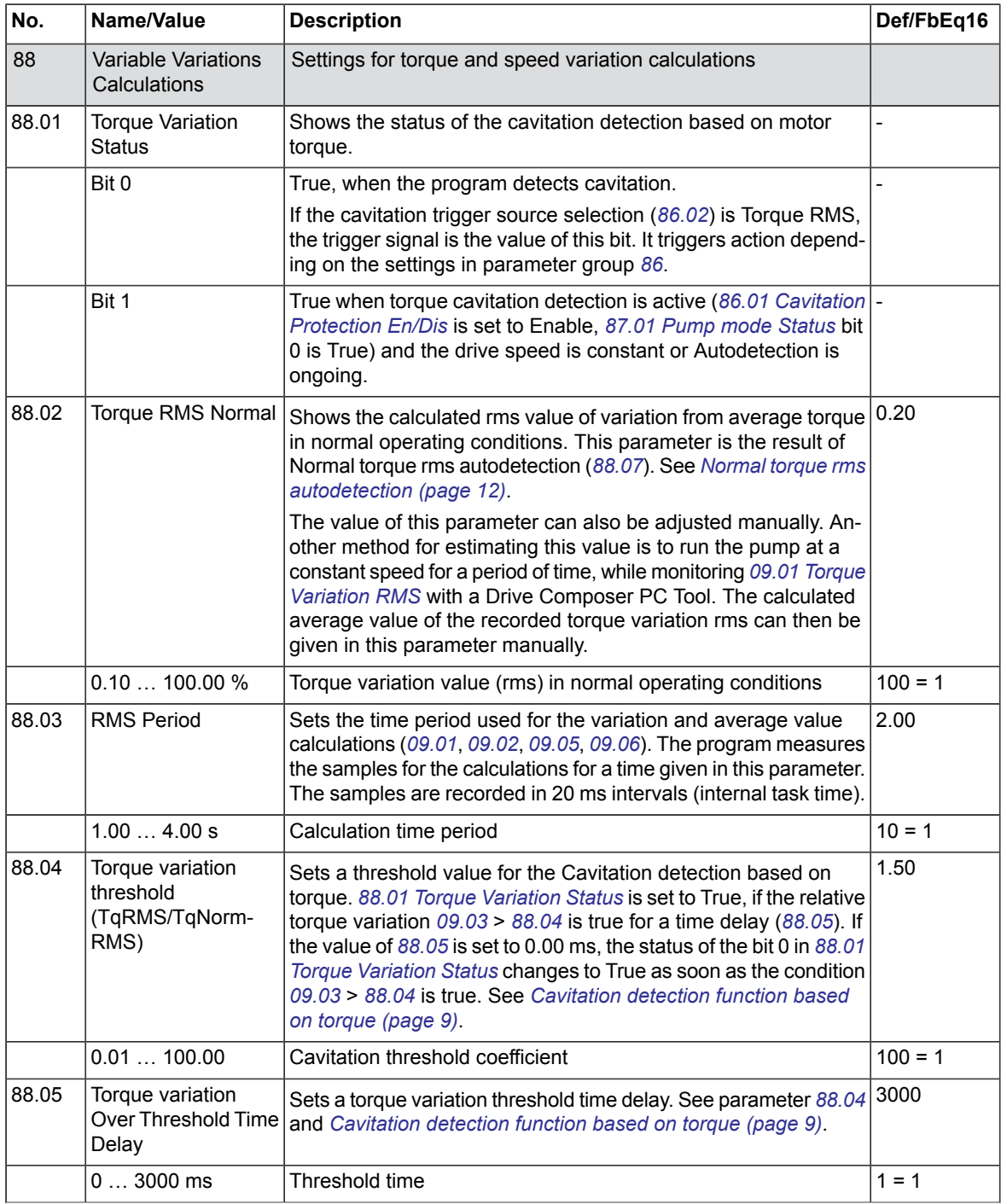

<span id="page-28-7"></span><span id="page-28-6"></span><span id="page-28-5"></span><span id="page-28-4"></span><span id="page-28-3"></span><span id="page-28-2"></span><span id="page-28-1"></span><span id="page-28-0"></span>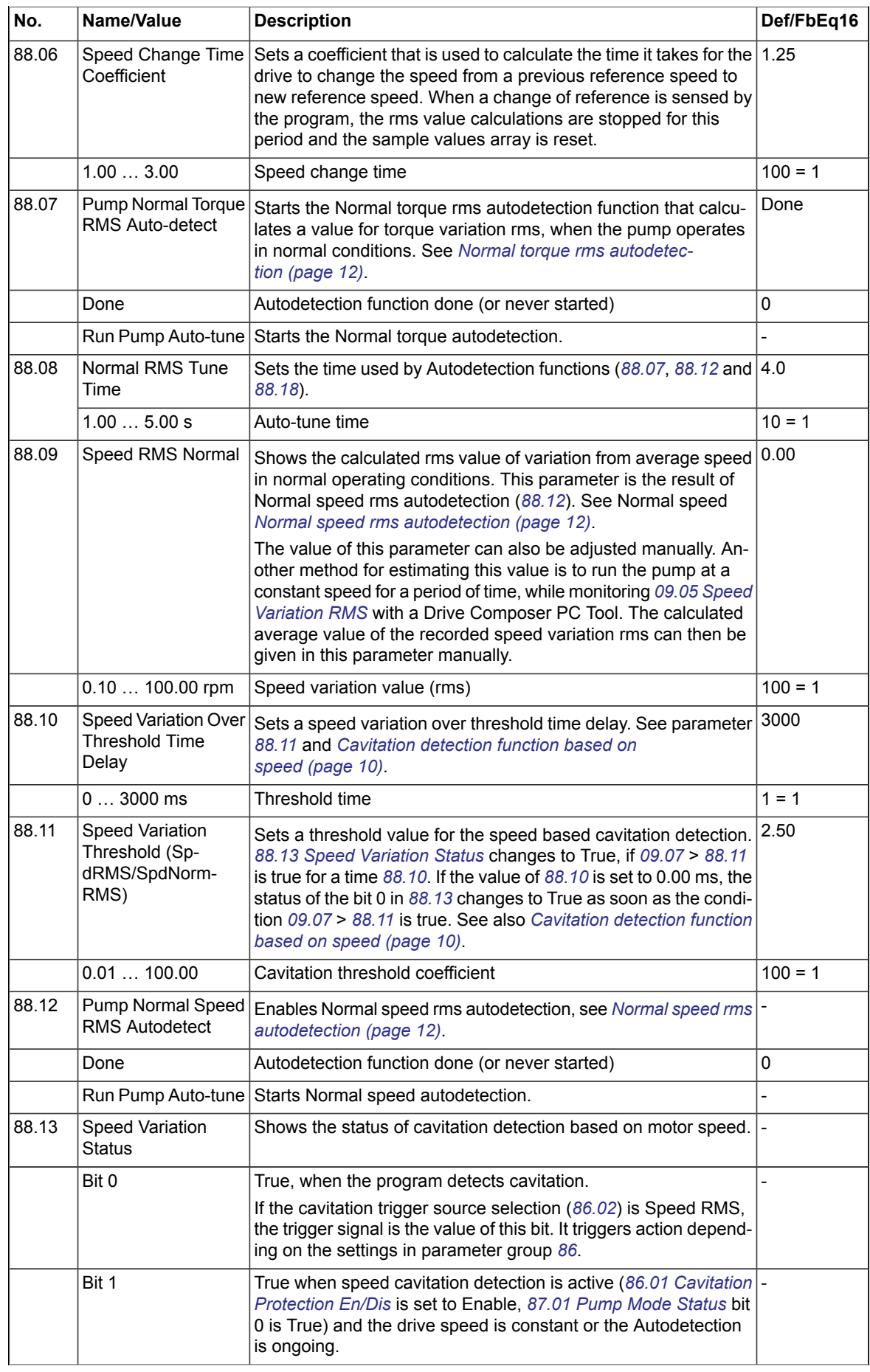

<span id="page-29-4"></span><span id="page-29-3"></span><span id="page-29-2"></span><span id="page-29-1"></span><span id="page-29-0"></span>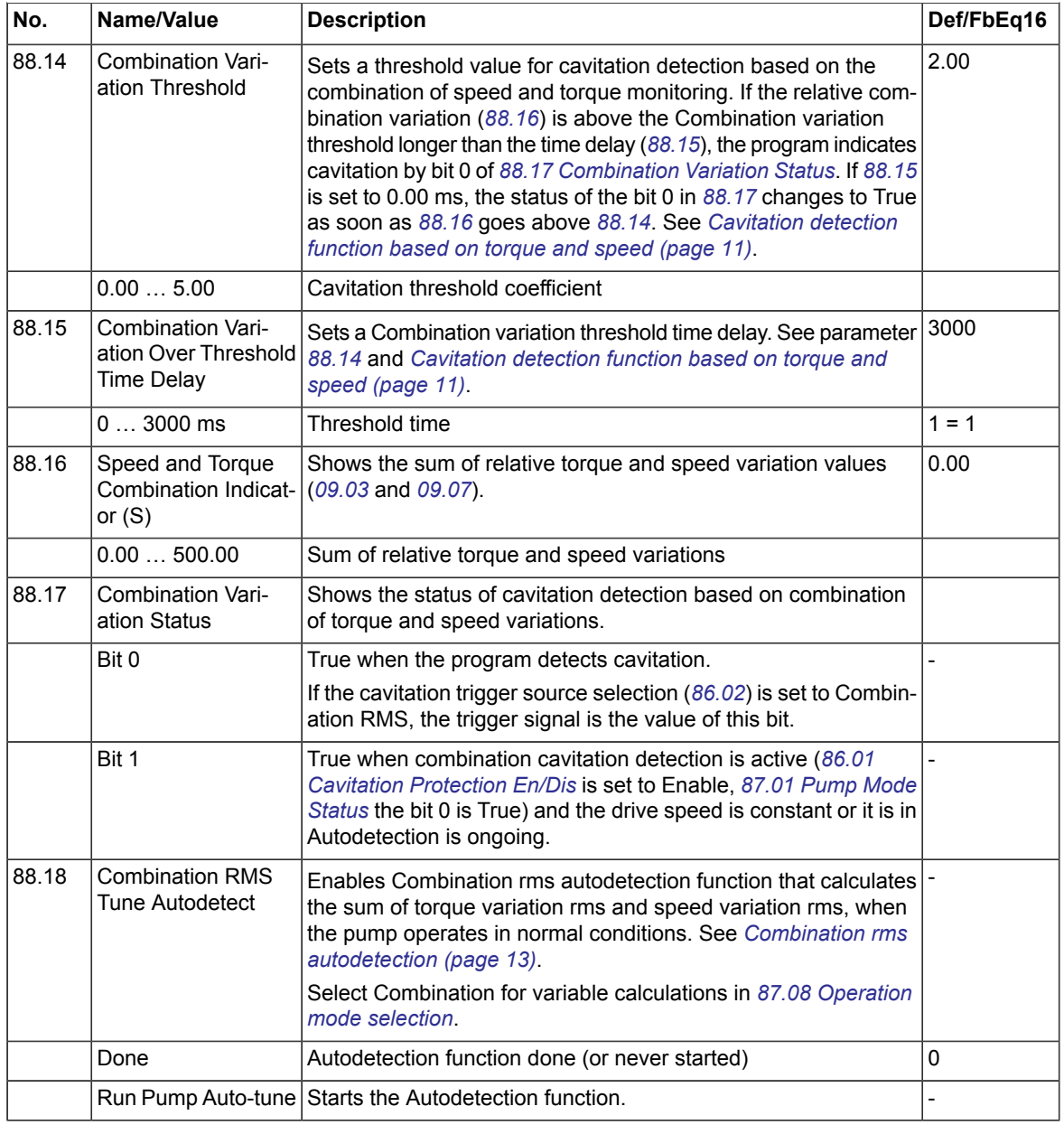

# 4

# <span id="page-30-1"></span><span id="page-30-0"></span>**Fault tracing**

# **Contents of this chapter**

<span id="page-30-2"></span>This section lists warning and fault messages including possible causes and corrective actions. This section contains the faults and warnings that are specific only for the ACS870 Cavitation detection control program. See *ACS870 Primary control program firmware manual* (3AUA0000085967 [English]) for the other warnings and faults.

# **Warning messages**

<span id="page-30-5"></span><span id="page-30-4"></span><span id="page-30-3"></span>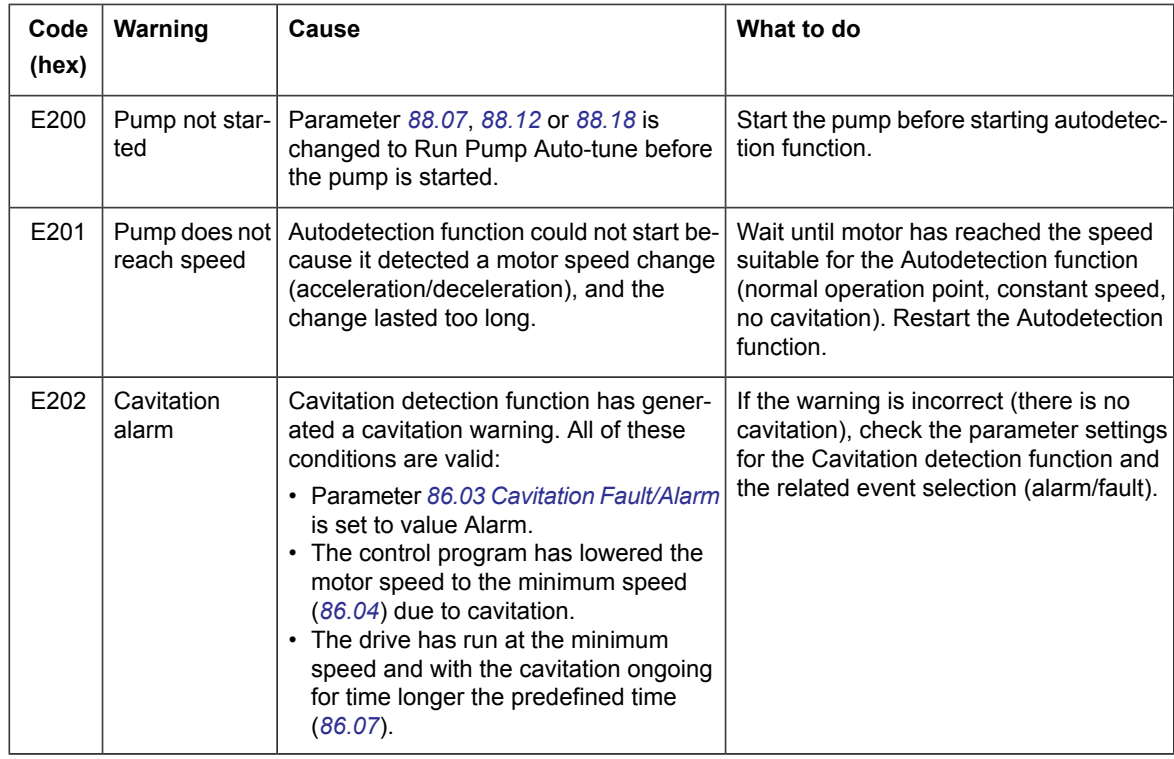

# <span id="page-31-0"></span>**Fault messages**

<span id="page-31-1"></span>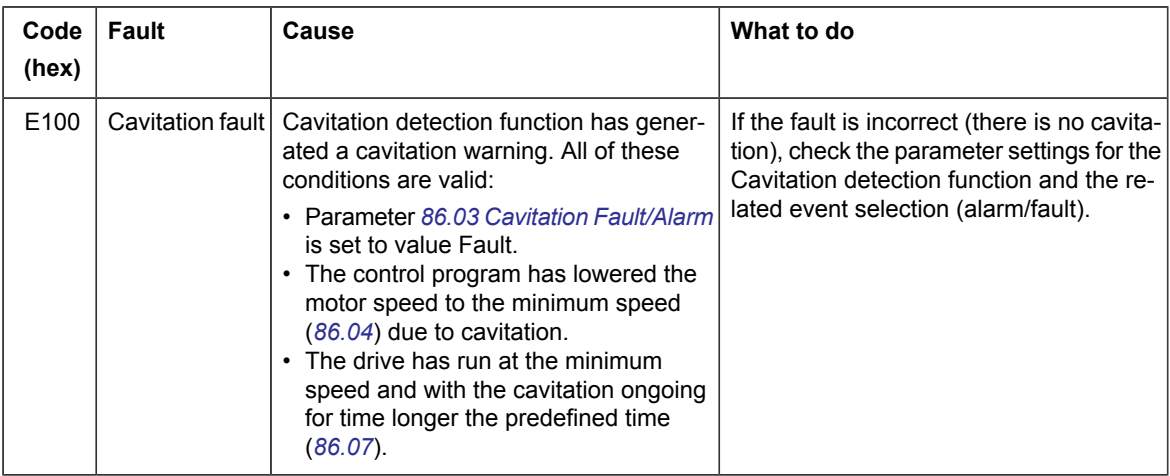

# <span id="page-32-0"></span>**Further information —**

### **Product and service inquiries**

Address any inquiries about the product to your local ABB representative, quoting the type designation and serial number of the unit in question. A listing of ABB sales, support and service contacts can be found by navigating to [www.abb.com/searchchannels.](www.abb.com/searchchannels)

### **Product training**

For information on ABB product training, navigate to <new.abb.com/service/training>.

### **Providing feedback on ABB manuals**

Your comments on our manuals are welcome. Navigate to <new.abb.com/drives/manuals-feedback-form>.

### **Document library on the Internet**

You can find manuals and other product documents in PDF format on the Internet at [www.abb.com/drives/documents.](www.abb.com/drives/documents)

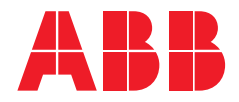

**www.abb.com/drives**

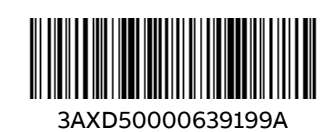

3AXD50000639199 Rev A (EN) EFFECTIVE 2020-10-06 3AXD50000639199 Rev A (EN) EFFECTIVE 2020-10-06